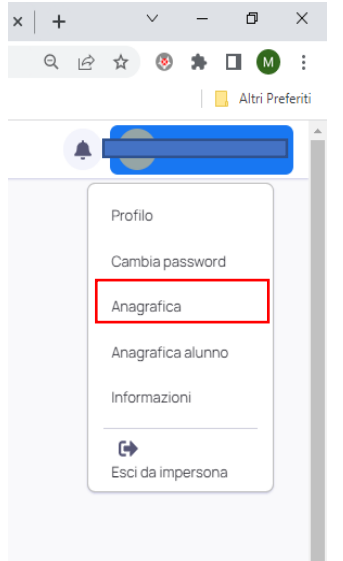

- 1- Accedere al proprio profilo nuvola;
- 2- Cliccare sulla freccia accanto al proprio nominativo in alto a destra
- 3- Selezionare anagrafica
- 4- Spuntare i due quadratini indicati nel riquadro sottostante
- 5- salvare

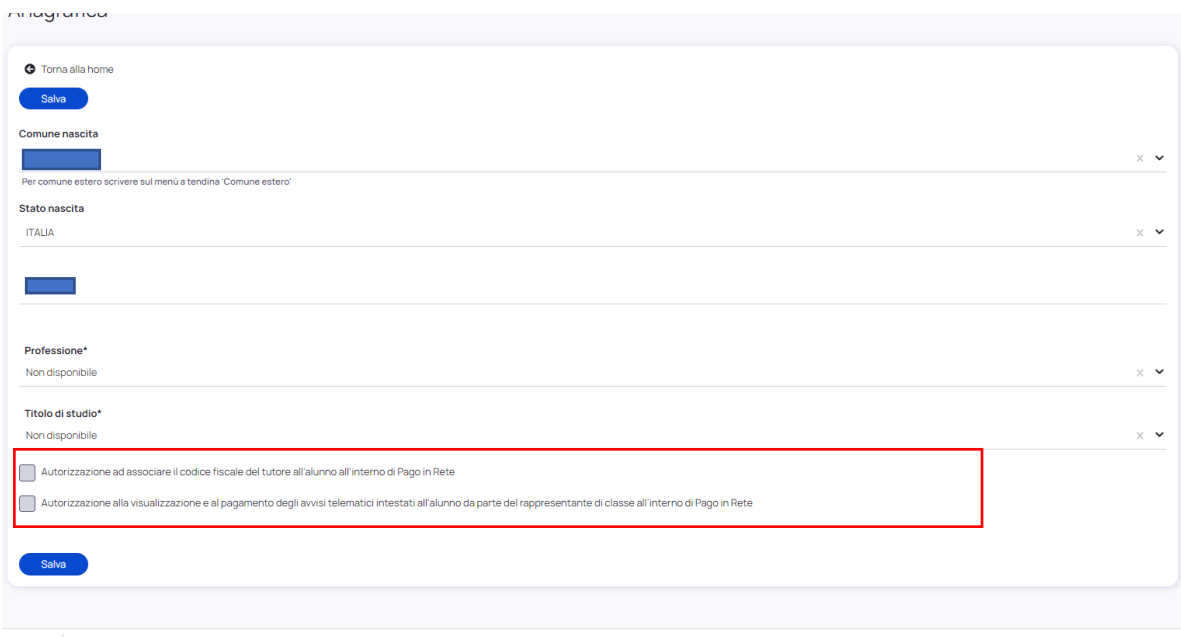